#### **Import vector to GeoServer not working**

*2013-11-07 01:12 AM - Sean O'Donnell*

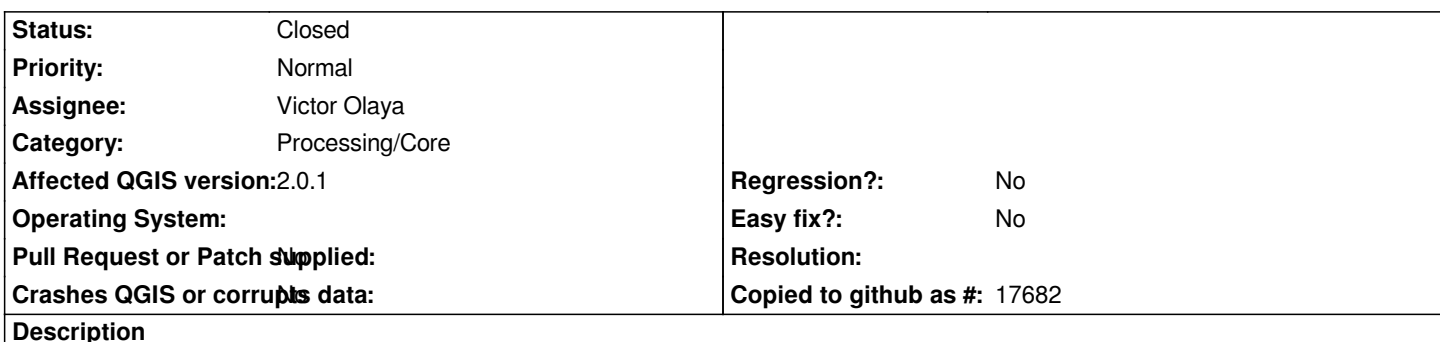

*I am having trouble getting a vector onto GeoServer using the Processing Toolbox (Formerly SEXTANTE) tool 'Import vector into GeoServer'. The tools works if I use a local host URL, however I am trying to upload onto our company's secure server. Also when I try to run on the actual server which changes the URL to 'http://localhost:8080/geoserver/rest' it still does not work. I am using the correct passcode and username, could there be some setting I have to make in GeoServer that allows this tool to run even on a secure server?* 

*Here is the error I am getting:* 

*File "C:/Users/user/.qgis//python/plugins\\sextante\\core\\GeoAlgorithm.py", line 145, in execute self.processAlgorithm(progress)*

 *File "C:/Users/user/.qgis//python/plugins\\sextante\\admintools\\ImportVectorIntoGeoServer.py", line 54, in processAlgorithm workspace = self.catalog.get\_workspace(workspaceName)*

 *File "C:/Users/user/.qgis//python/plugins\\sextante\\admintools\\geoserver\\catalog.py", line 517, in get\_workspace candidates = [w for w in self.get\_workspaces() if w.name == name]*

 *File "C:/Users/user/.qgis//python/plugins\\sextante\\admintools\\geoserver\\catalog.py", line 513, in get\_workspaces description = self.get\_xml("%s/workspaces.xml" % self.service\_url)*

 *File "C:/Users/user/.qgis//python/plugins\\sextante\\admintools\\geoserver\\catalog.py", line 165, in get\_xml raise FailedRequestError("Tried to make a GET request to %s but got a %d status code: \*

*%s" % (url, response.status, content))*

FailedRequestError: Tried to make a GET request to <function url at 0x0984EA30&gt; but got a 404 status code:

 $8$ lt;html><head&gt;&lt;title&gt;Apache Tomcat/6.0.20 - Error report&lt;/title&gt;&lt;style&gt;&lt;!--H1

*{font-family:Tahoma,Arial,sans-serif;color:white;background-color:#525D76;font-size:22px;} H2*

*{font-family:Tahoma,Arial,sans-serif;color:white;background-color:#525D76;font-size:16px;} H3*

*{font-family:Tahoma,Arial,sans-serif;color:white;background-color:#525D76;font-size:14px;} BODY*

*{font-family:Tahoma,Arial,sans-serif;color:black;background-color:white;} B*

*{font-family:Tahoma,Arial,sans-serif;color:white;background-color:#525D76;} P*

*{font-family:Tahoma,Arial,sans-serif;background:white;color:black;font-size:12px;}A {color : black;}A.name {color : black;}HR* {color: #525D76;}--></style&gt; &lt;/head&gt;&lt;body&gt;&lt;h1&gt;HTTP Status 404 - &lt;/h1&gt;&lt;HR size="1"  $noshade="noshade"8gt;8dt;$  $pkgt;8dt; pkgt;8dt;$  $pkgt;7pkgt;7pkgt;3t;2pkgt;8dt;$  $pkgt;8dt;$  $pkgt;8dt;$  $pkgt;8dt;$  $pkgt;8dt;$  $\<$ kt;u $>$ gt; $<$ kt;/p $>$ gt; $<$ kt;p $>$ gt; $<$ kt;b $>$ gt;description $<$ kt;/b $>$ gt;  $<$ kt;u $>$ gt; $\exists$ he requested resource () is not available.</u&gt;&lt;/p&gt;&lt;HR size="1" noshade="noshade"&gt;&lt;h3&gt;Apache Tomcat/6.0.20</h3&gt;&lt;/body&gt;&lt;/html&gt;

*QGIS Version: 1.8 Lisboa & 2.0 Dufour (alothough I have tried it on 2.0 as well and had the same error) Apache Tomcat: 6.0 URL: http://company.co.uk:8080/geoserver/rest user: admin password: xxxxxx Layer [to Import: map.shp](http://company.co.uk:8080/geoserver/rest) workspace: files*

*Any help would be greatly appreciated.*

## **History**

## **#1 - 2013-11-07 01:50 AM - Giovanni Manghi**

*- Target version changed from Version 2.0.0 to Future Release - High Priority*

# **#2 - 2014-11-22 01:37 AM - Alexander Bruy**

*- Status changed from Open to Closed*

*As I can see there is no such algorithm in Processing anymore. If I'm not wrong it was moved to OpenGeo plugin*

### **#3 - 2015-06-07 04:33 AM - Giovanni Manghi**

*- Category changed from 94 to Processing/Core*